# 2024

**AB Register** 

# Handleiding NRT tool pluimvee

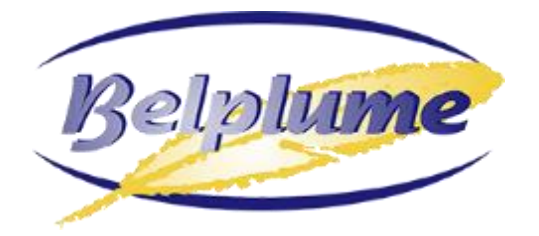

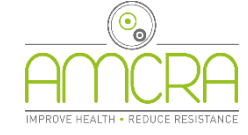

In samenwerking met

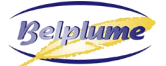

# <span id="page-1-0"></span>**INHOUDSTAFEL**

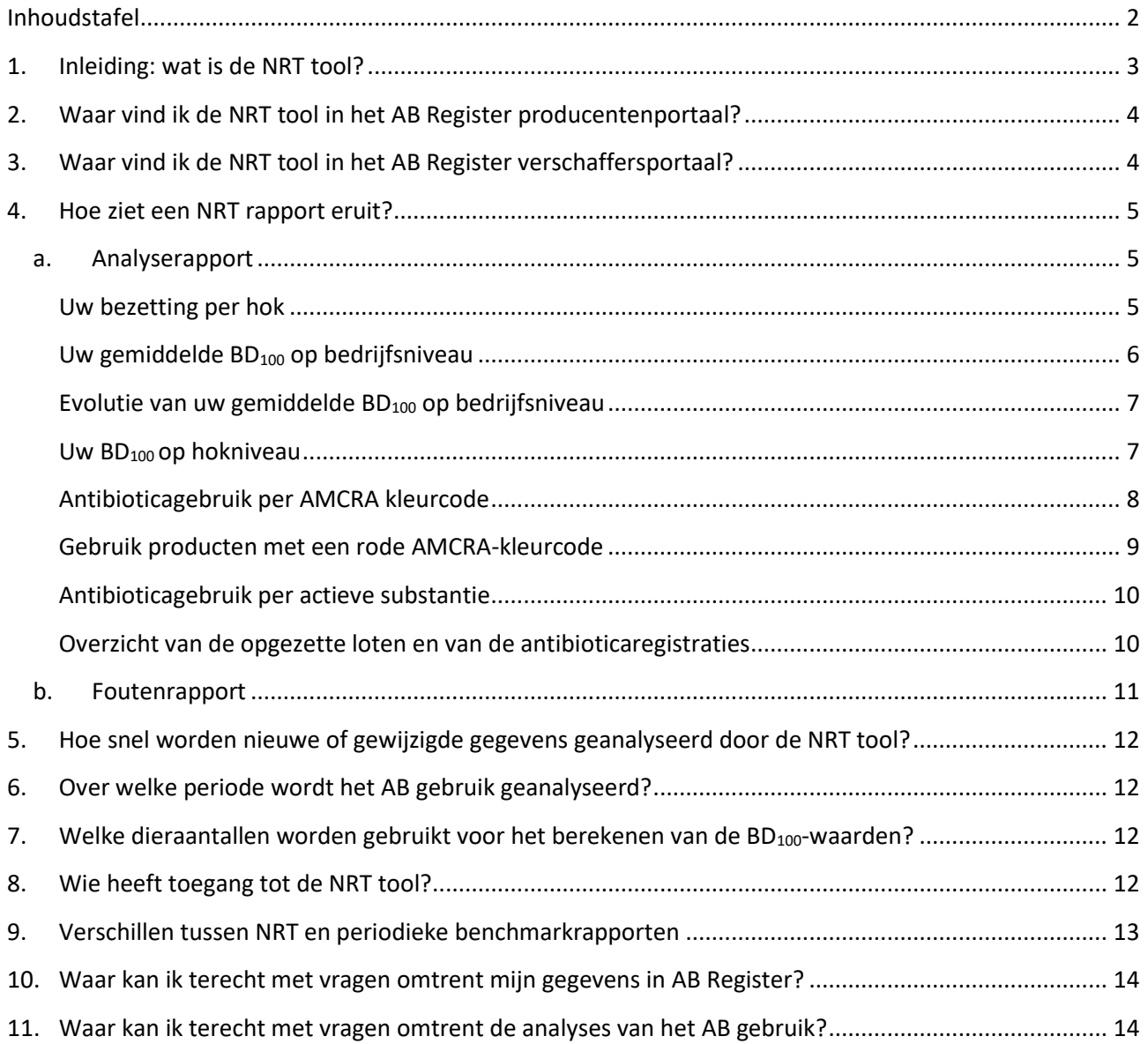

# <span id="page-2-0"></span>**1. INLEIDING: WAT IS DE NRT TOOL?**

Pluimveebedrijven aangesloten bij het AB Register ontvangen per semester een **periodiek benchmarkrapport**, met een analyse van het antibioticagebruik (AB-gebruik) in een voorbije **benchmarkperiode** van **één jaar**. Deze 'statische' rapporten worden als een te downloaden pdf in het portaal ter beschikking gesteld aan de producent en de verschaffers met een volmacht.

De **NRT tool** is een aanvulling op deze periodieke rapporten; de tool bevat quasi dezelfde informatie als een pdf-rapport maar de **(benchmark)resultaten worden 'nearly real-time' (NRT) aangepast** aan de meest recent beschikbare informatie (AB-registraties, opgezette loten) in AB Register. De tool is online, in het AB Register portaal, te raadplegen.

Het NRT systeem wordt geactiveerd door nieuwe AB registraties, nieuwe loten of correcties aan bestaande registraties en loten door de verschaffers (Figuur 1). Het duurt dan nog maximaal 24u voordat de BD100 berekeningen opnieuw uitgevoerd zijn en een aangepaste analyse in het portaal zichtbaar is.

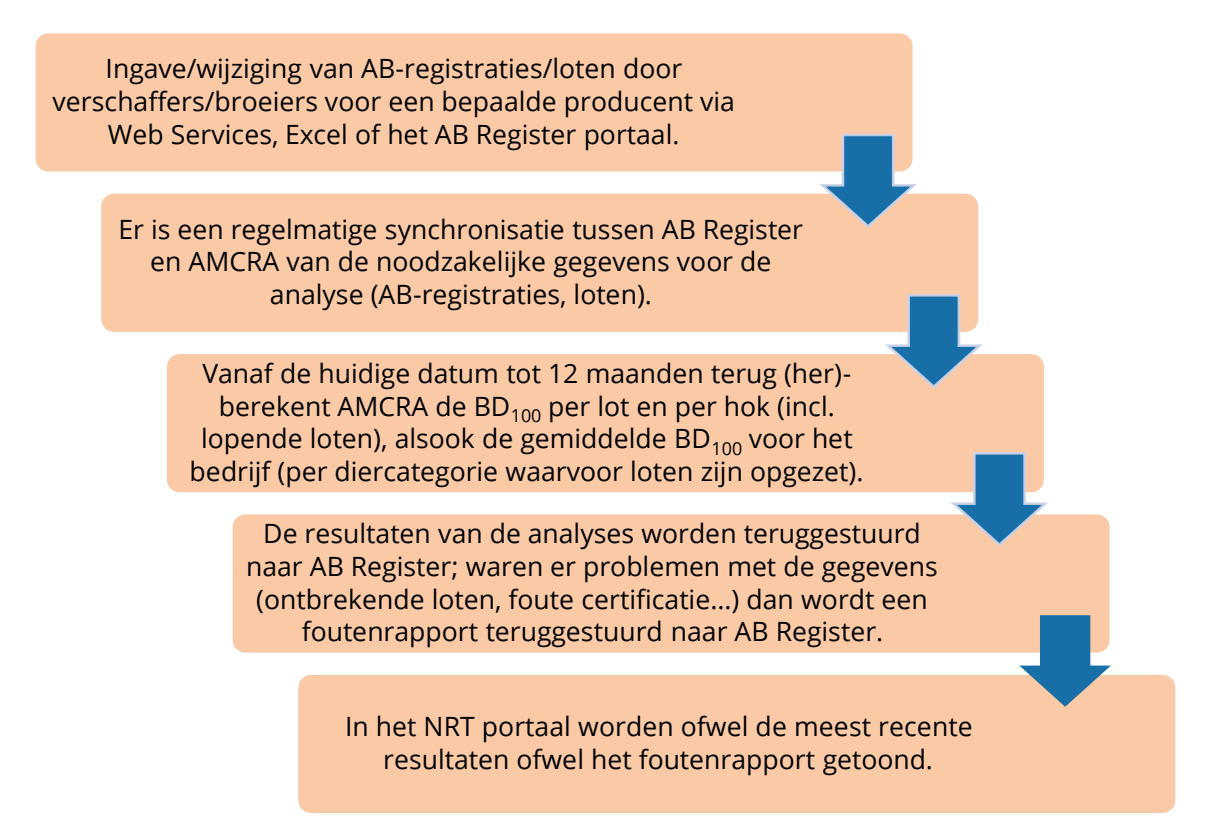

*Figuur 1. Flow van data en analyse-en foutenrapporten tussen AB Register en de AMCRA server voor het NRT systeem.*

Een voordeel van de NRT is bijv. de snelle opvolging van eventueel genomen maatregelen voor een reductie van het AB-gebruik op het bedrijf of in een hok. Ook als er eventueel fouten gemaakt zijn in de verschaffingen of de opgezette loten hoeft niet gewacht te worden tot de opmaak van een nieuw periodiek rapport om erop te kunnen inspelen.

# <span id="page-3-0"></span>**2. WAAR VIND IK DE NRT TOOL IN HET AB REGISTER PRODUCENTENPORTAAL?**

Als pluimveehouder kan u de NRT-tool terugvinden in uw producentenportaal. Er is een nieuwe tab ontwikkeld waar u op kan klikken (Figuur 2). Hier kan u per diercategorie de resultaten nakijken.

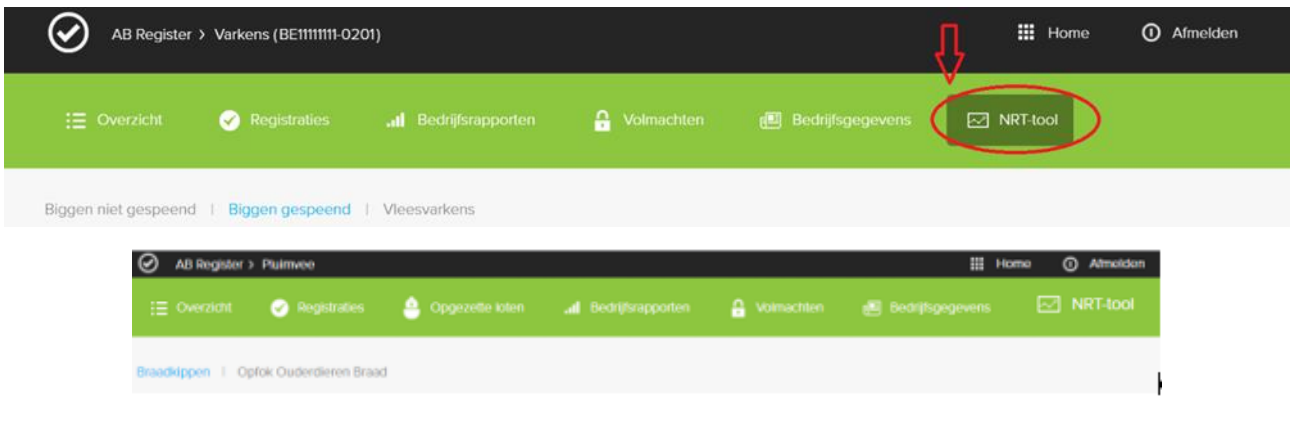

*Figuur 2. NRT tool in het AB Register producentenportaal.*

# <span id="page-3-1"></span>**3. WAAR VIND IK DE NRT TOOL IN HET AB REGISTER VERSCHAFFERSPORTAAL?**

Als verschaffer kan u voor alle producenten waarvoor u een volmacht heeft, de NRT-tool raadplegen onder het dossier van de veehouder (Figuur 3). Deze tool zal beschikbaar zijn vanaf midden 2021.

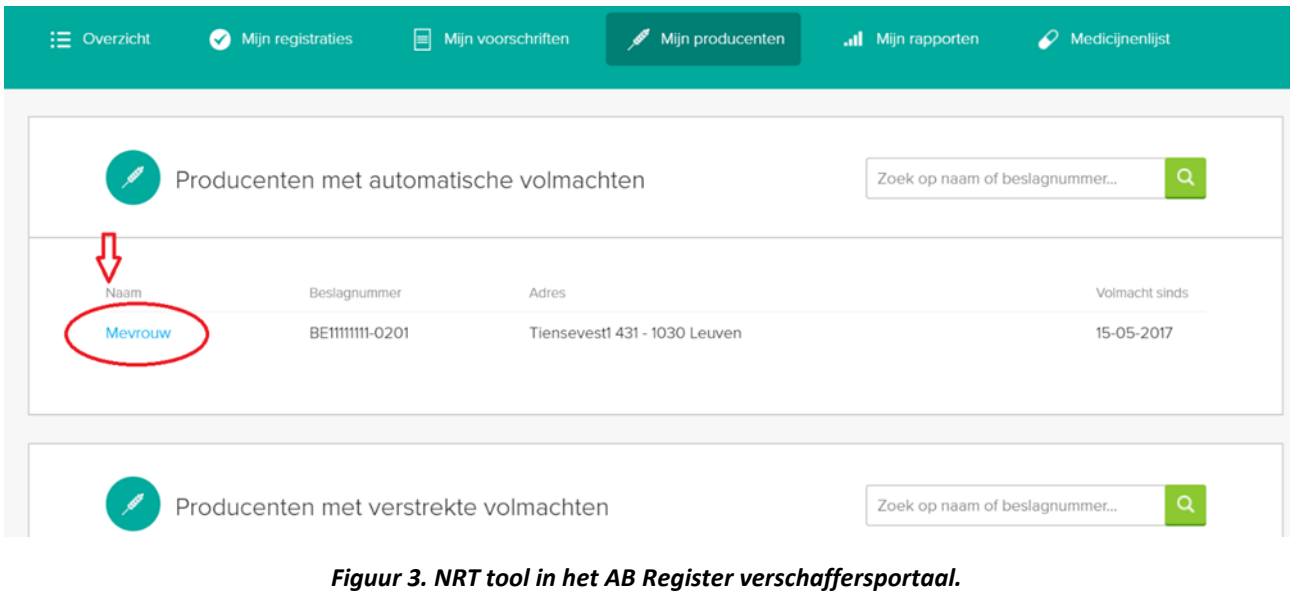

# <span id="page-4-0"></span>**4. HOE ZIET EEN NRT RAPPORT ERUIT?**

# <span id="page-4-1"></span>*a. Analyserapport*

Voor elk doeldier worden na klikken op de corresponderende doeldier-tab de volgende onderdelen getoond:

# <span id="page-4-2"></span>**Uw bezetting per hok**

De opeenvolging van de loten per hok op het bedrijf wordt getoond als rode horizontale balkjes (Figuur 4).

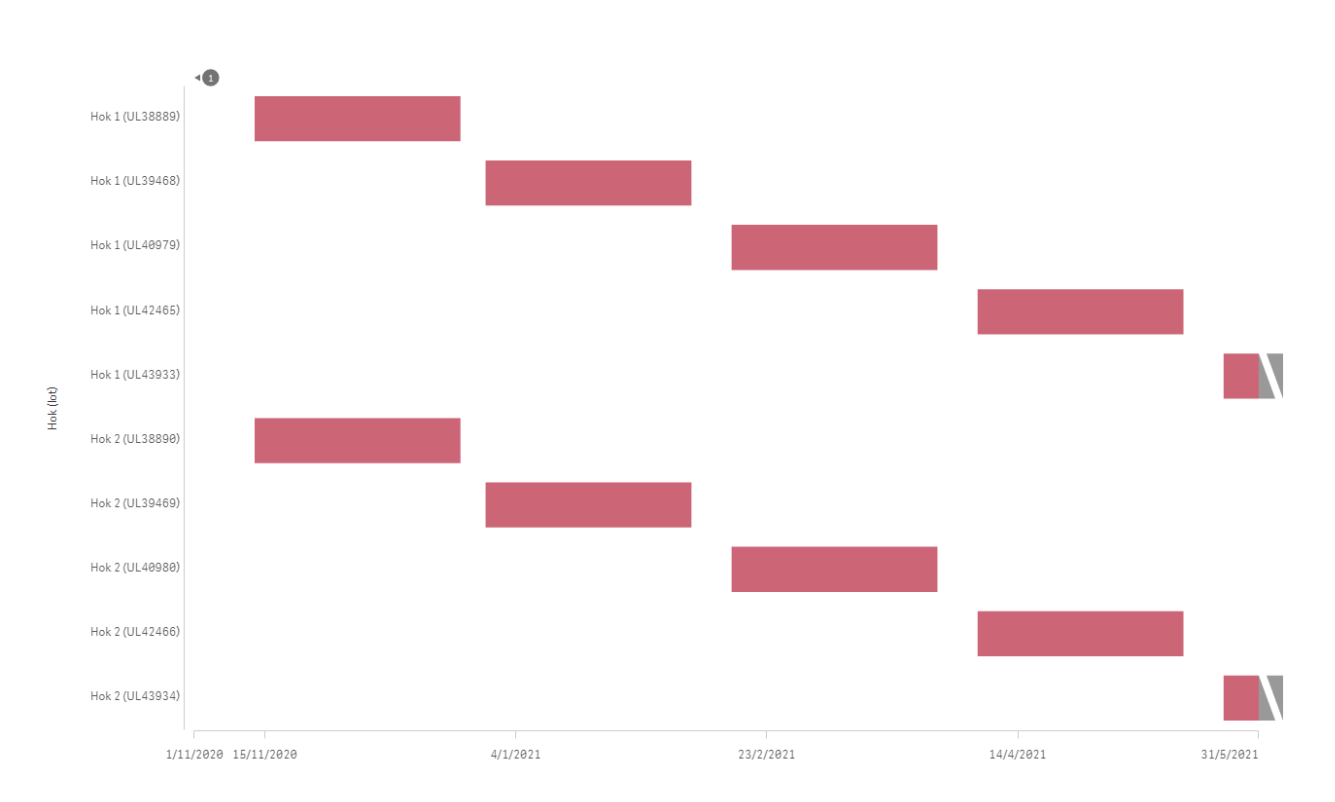

*Figuur 4. Opeenvolgende loten per hok op het bedrijf in het afgelopen jaar (startende vanaf de datum waarop de NRT wordt bekeken).*

De Y-as van de figuur geeft de verschillende loten per hok weer, de X-as de tijd. In principe kunnen er in een hok geen loten overlappen, is dat toch het geval dan controleert u best de gegevens van de loten.

De laatst opgezette loten die nog niet zijn afgelopen worden getoond uiterst rechts, met de grijs-witte arcering.

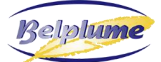

# <span id="page-5-0"></span>**Uw gemiddelde BD<sup>100</sup> op bedrijfsniveau**

De gemiddelde BD<sup>100</sup> (zwarte lijn en getal, zie Figuur 5) geeft aan hoeveel dagen op 100 (of hoeveel procent van de tijd) deze doeldieren het voorbije jaar (startende vanaf de datum waarop de NRT wordt bekeken) behandeld werden met antibiotica. Deze waarde is het gemiddelde van de hok-gemiddelde BD<sub>100</sub>-waarden het voorbije jaar (zie verder).

Uw gemiddelde BD<sup>100</sup> geeft dus een globaal beeld van het gebruik over de 12 voorbije maanden en deze waarde wordt gepositioneerd t.o.v. de vastgelegde BD100-grenswaarden per doeldier. De **onderste grenswaarde**, tussen de groene en de gele zone, wordt ook de **BD100-aandachtswaarde** genoemd, aangezien de aandachtsgebruikers hun antibioticagebruik met verhoogde aandacht dienen op te volgen om het te trachten te reduceren. Het Belplume lastenboek voorziet specifieke normen voor gele bedrijven. De **bovenste grenswaarde**, tussen de gele en rode zone, wordt ook de **BD100-actiewaarde** genoemd, aangezien de grootgebruikers meteen actie dienen te ondernemen om hun hoge antibioticagebruik te reduceren. Het Belplume lastenboek voorziet specifieke normen voor rode bedrijven.

**Opmerking**: Naast de normen voor aandachts- en actiegebruik zijn er ook normen op basis van de evolutie van het gebruik. Raadpleeg het lastenboek hiervoor. De resultaten in de periodieke rapporten vormen de basis voor de opvolging via het lastenboek; de NRT tool informeert hoe u tussentijds scoort. *Figuur 5. Weergave* 

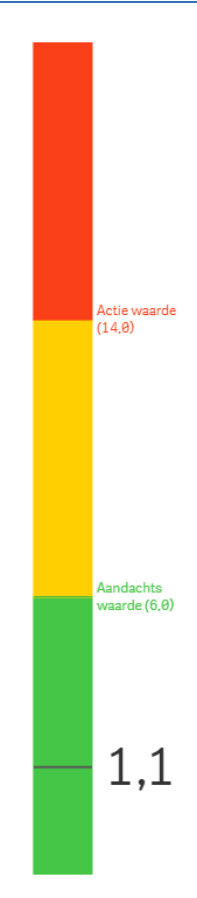

*van uw gemiddelde BD<sup>100</sup> in de NRT tool.*

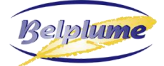

#### <span id="page-6-0"></span>**Evolutie van uw gemiddelde BD<sup>100</sup> op bedrijfsniveau**

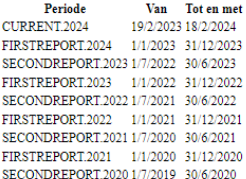

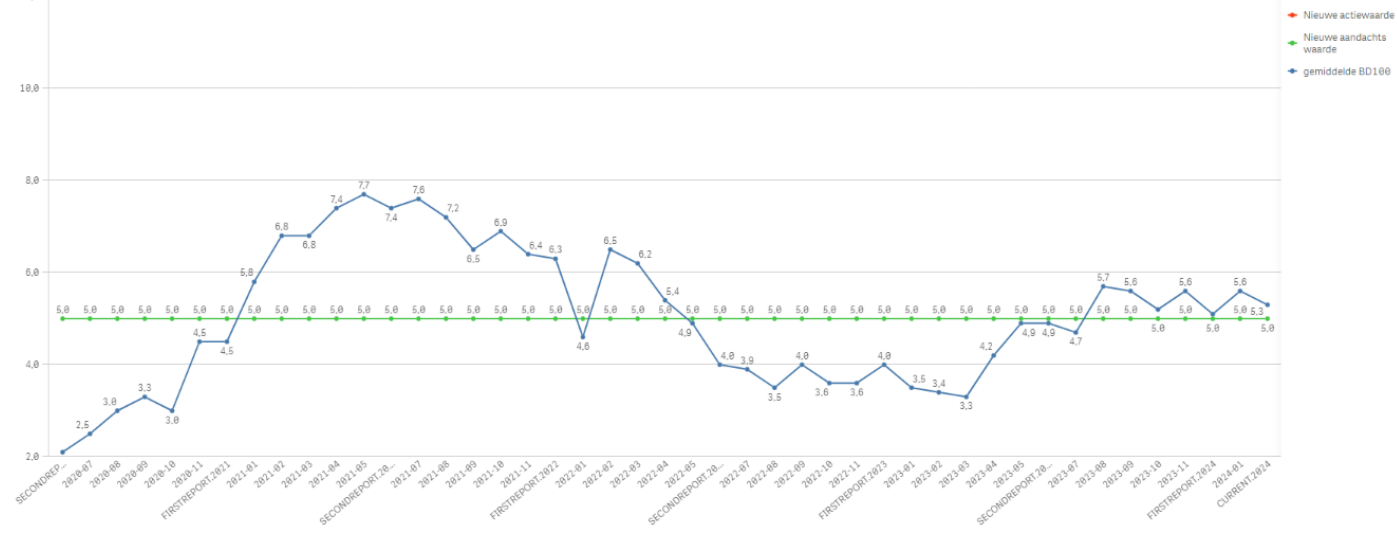

*Figuur 6. Weergave van de evolutie van uw gemiddelde BD<sup>100</sup> op bedrijfsniveau in de NRT tool.*

De blauwe lijn geeft weer hoe uw gemiddelde BD<sub>100</sub>-waarde (Y-as) in het voorbije jaar is geëvolueerd, waarbij **elk datapunt** het **gemiddeld AB gebruik weergeeft van een jaar**, namelijk de huidige maand en de 11 maanden ervoor (= 'rollend' jaargemiddelde). Dit wordt per maand getoond (de X-as), en daarbij worden de punten uitgelicht waarbij er een periodiek benchmarkrapport ter beschikking werd gesteld. Ook de huidige aandachts- (groene lijn) en actiewaarde (rode lijn) worden weergegeven, deze wordt ook doorgetrokken in het verleden, ook al golden er op dat moment andere grenswaarden.

#### <span id="page-6-1"></span>**Uw BD100 op hokniveau**

Net zoals in de periodieke rapporten wordt voor elk lot dat is opgezet in een hok een BD<sub>100</sub> berekend (donkerblauwe balkjes in Figuur 7; de informatie voor elk lot staat opgenomen in de X-as). Ook de laatst opgezette, nog lopende loten worden opgenomen in de figuur. Als er al antibiotica zijn gebruikt in de lopende loten worden ze aangeduid in lichter blauw. Het uiterst rechtse balkje is de gemiddelde BD<sub>100</sub> voor dat hok over alle loten (inclusief de lopende) in de huidige benchmarkperiode. Dit balkje is gekleurd, afhankelijk van de waarde en de positie ten opzichte van de aangeduide grenswaarden voor de betreffende doeldiercategorie: onder de aandachtswaarde is het balkje groen, tussen aandachts- en actiewaarde is het balkje geel, boven de actiewaarde is het rood.

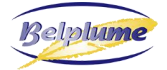

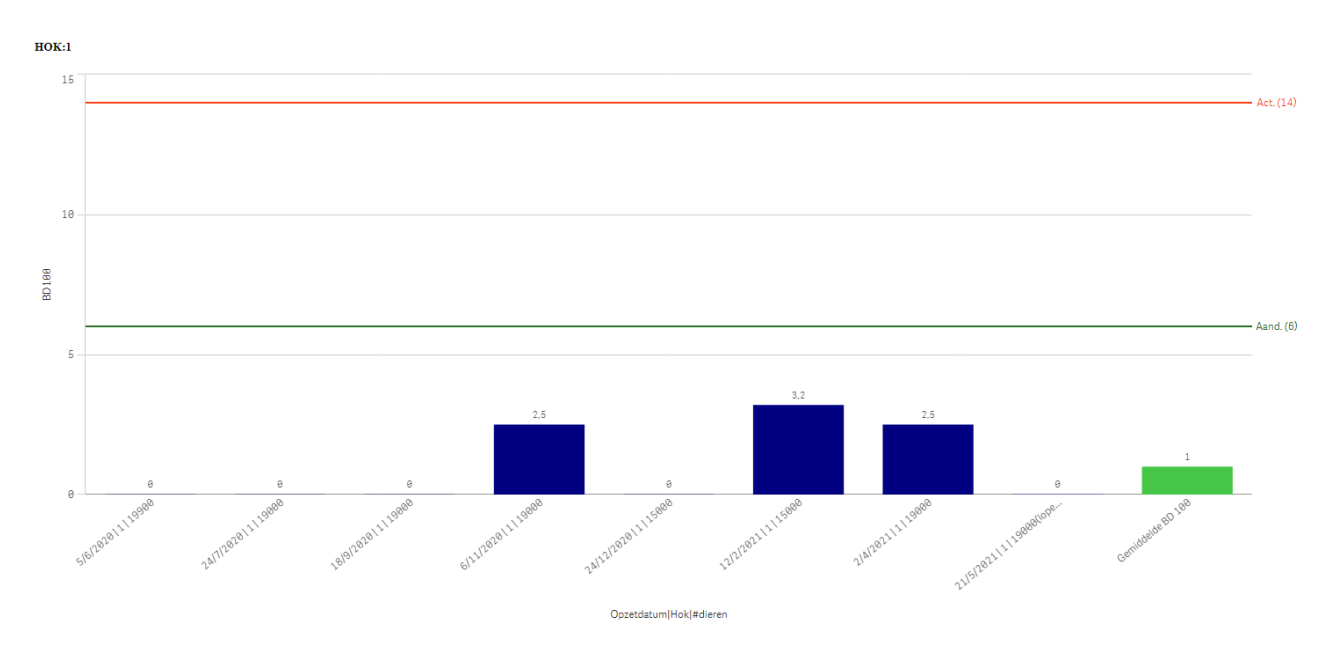

*Figuur 7. NRT-weergave van de BD<sup>100</sup> per lot en hok.*

#### <span id="page-7-0"></span>**Antibioticagebruik per AMCRA kleurcode**

Deze grafiek toont het aandeel van het totale aantal behandeldagen in **het voorbije jaar** met antibiotica met een gele, oranje en rode AMCRA kleurcode (Figuur 8).

Gele producten behoren tot de minst kritisch belangrijke antibiotica voor de volksgezondheid, gevolgd door de oranje producten. De rode antibiotica behoren tot de kritisch belangrijkste klassen voor de volksgezondheid en kunnen enkel bij uitzondering worden aangewend in de diergeneeskunde.

De AMCRA-kleurcodes zijn gelinkt met d[e AMCRA-formularia,](https://formularium.amcra.be/) die bestemd zijn voor dierenartsen als hulpmiddel en ondersteuning bij het rationeel voorschrijven, verschaffen en toedienen van antibacteriële middelen. *Figuur 8. Antibioticagebruik per AMCRA* 

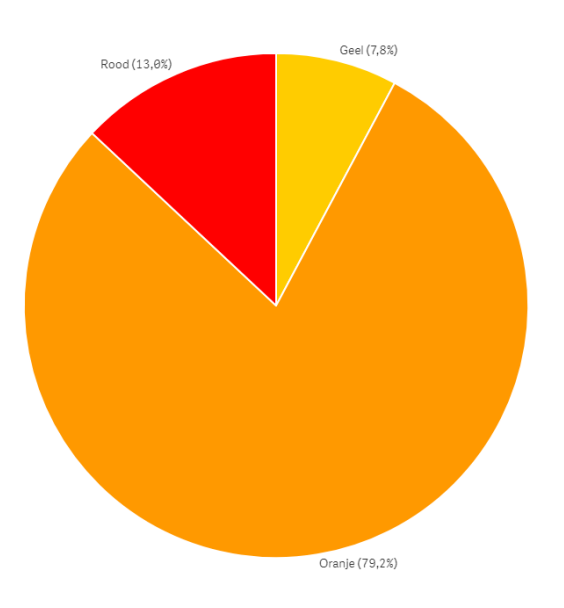

*kleurcode zoals getoond in de NRT tool.*

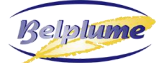

AB Registe

#### <span id="page-8-0"></span>**Gebruik producten met een rode AMCRA-kleurcode**

Deze grafiek toont het aandeel van het totale aantal behandeldagen in het voorbije jaar per actieve substantie en toedieningsweg.

• *Verdeling rode antibiotica over de hokken*

Werden er in meerdere hokken rode antibiotica gebruikt dan wordt in deze figuur het % in elk hok getoond. Als het slechts 1 hok betreft dan is dit logischerwijze 100%.

Werden er geen rode antibiotica gebruikt dan wordt dit als zodanig aangeduid op de plaats waar deze figuur wordt getoond.

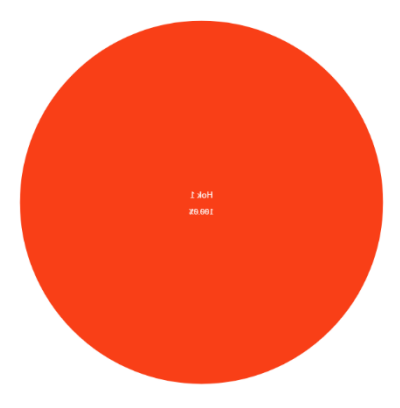

*Figuur 9. Gebruik per hok van antibiotica met rode AMCRAkleurcode.* 

#### • *Benchmarking van gebruik van rode antibiotica*

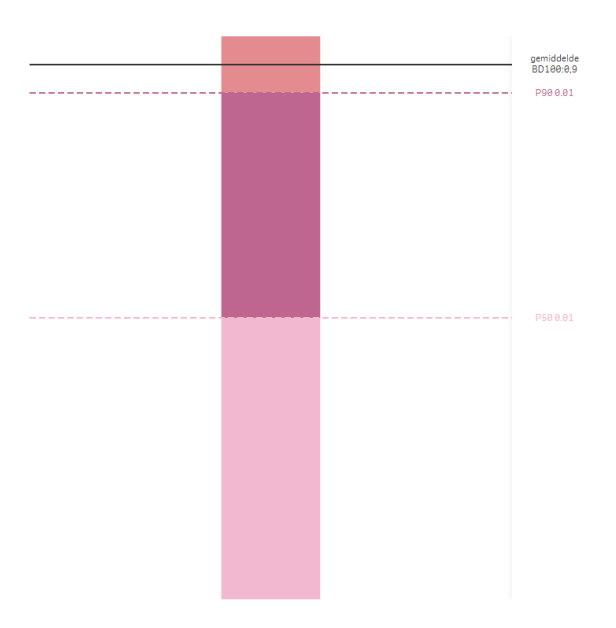

*Figuur 10. Benchmarkfiguur van het gebruik van rode producten op het bedrijf.*

Per doeldier wordt er een benchmark uitgevoerd van uw gebruik van antibiotica met rode AMCRA-kleurcode.

Uw gebruikte hoeveelheid rode antibiotica wordt vergeleken met de hoeveelheden op de andere AB Register pluimveebedrijven met die doeldieren die ook rode antibiotica gebruikt hebben. Uw gebruik van rode antibiotica wordt getoond met de zwarte lijn (Figuur 10).

Ook hier worden twee grenzen getoond: de P50 is de BD<sub>100</sub> waaronder 50% van de bedrijven zitten, m.a.w. 50% van de Belplume pluimveebedrijven die rode antibiotica gebruikt hebben, gebruikten minder dan dit getal. De P90 is de BD $_{100}$  waaronder 90% van de bedrijven zitten, m.a.w. 10% van de AB Register pluimveebedrijven die rode antibiotica gebruikt hebben gebruikten meer dan dit getal. Het bedrijf uit het voorbeeld gebruikte dus relatief veel rode antibiotica.

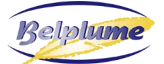

# <span id="page-9-0"></span>**Antibioticagebruik per actieve substantie**

De laatste figuur die getoond wordt in de NRT geeft de verdeling van uw gebruik volgens de gebruikte antibioticaklassen (Figuur 11). Opnieuw wordt hier de AMCRA-kleurcode van de antibioticaklassen getoond; elk balkje heeft de overeenkomstige kleur.

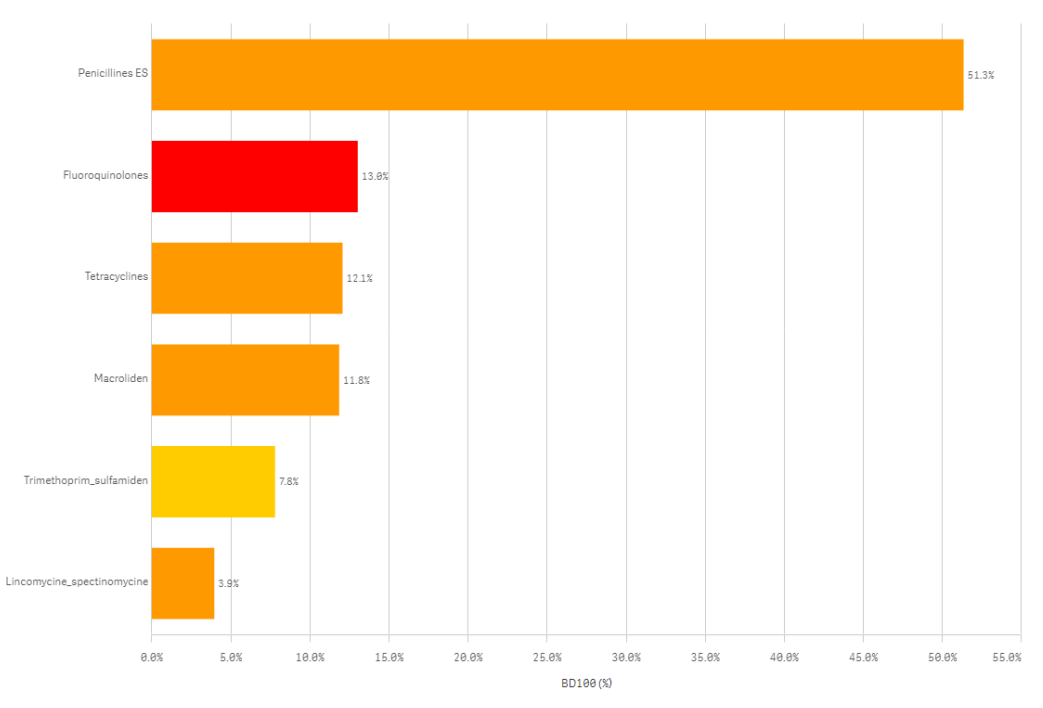

*Figuur 11. Uw antibioticagebruik per actieve substantie.*

# <span id="page-9-1"></span>**Overzicht van de opgezette loten en van de antibioticaregistraties**

Eerst wordt een tabel getoond met alle opgezette loten in de voorbije benchmarkperiode (steeds startende vanaf de datum waarop de NRT wordt geraadpleegd) (Figuur 12).

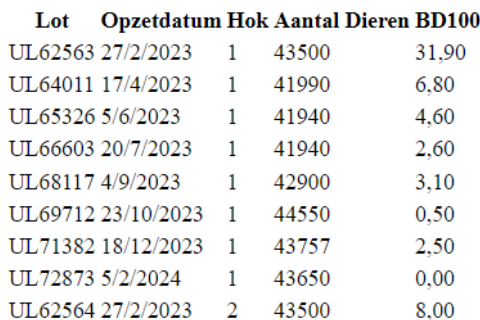

*Figuur 12. Tabel van de opgezette loten in de voorbije benchmarkperiode.*

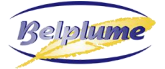

Daarna wordt een tabel getoond met de antibioticaregistraties (Figuur 13).

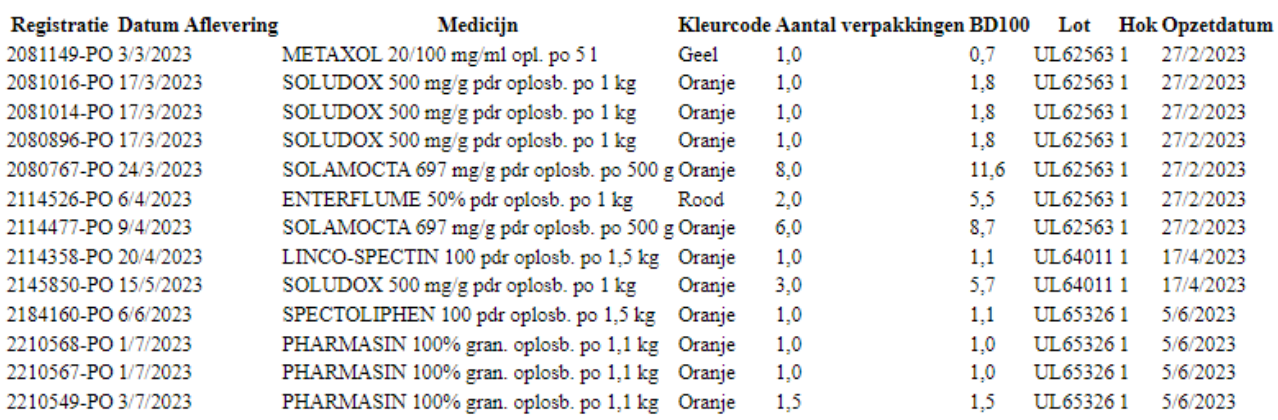

*Figuur 13. Tabel van de ingevoerde AB-registraties in de voorbije benchmarkperiode.*

# <span id="page-10-0"></span>*b. Foutenrapport*

Ook in de NRT-tool krijgen bedrijven met foute gegevens (loten en/of antibioticaregistraties) in de benchmarkperiode geen benchmarkresultaat maar een **foutenrapport**. Zolang de fouten niet rechtgezet worden, zal er geen analyserapport gegenereerd worden. De types fouten die worden onderscheiden zijn identiek als in de periodieke rapporten:

#### • *Fout type 1: Voor deze antibiotica registratie ontbreekt het opgezette lot.*

Als er dieraantallen ontbreken betekent dit dat het systeem het lot waarop deze registratie is gebeurd (en die is opgezet door uw dierenarts) niet heeft kunnen koppelen met een lot dat is opgezet door uw broeierij. Ofwel heeft de broeierij bijgevolg een lot niet (correct) opgezet – controleer dit in de tabel van de opgezette loten (zie hoger) en contacteer in dat geval uw broeierij – ofwel heeft de dierenarts een lot niet correct geselecteerd – contacteer in dat geval uw dierenarts met de correct informatie.

> Fout Type 1: Voor deze antibiotica registratie ontbreekt het opgezette lot. Refnr Registratie Afleverdatum Hok Product 2408481-PO 2023-12-23 1 SOLUDOX 500 mg/g pdr oplosb. po 1 kg

*Figuur 14. Voorbeeld van een tabel met registratie waarvoor het lot ontbreekt.*

# • *Fout type 2: Er werden loten met een doeldier, verschillend van waarvoor u Belplume-gecertificeerd bent, geregistreerd op uw pluimveebedrijf.*

Indien uw broeierij een foutieve diercategorie heeft geregistreerd, contacteer dan uw broeierij om dit recht te zetten. Indien er effectief rondes van verschillende doeldieren op uw bedrijf werden opgezet, contacteer dan de Belplume helpdesk.

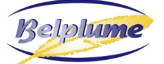

Fout Type 2: Er werden loten met een doeldier, verschillend van waarvoor u Belplume-gecertificeerd bent, geregistreerd op uw pluimveebedrijf Refnr Lot Opzetdatum Hok Aantal Dieren **Doeldier Lastenboek Belplume** UL72376 26/1/2024 2400  $\overline{1}$ Opfok Legkippen Legkip

*Figuur 15. Voorbeeld van een tabel met loten van een doeldier waarvoor u niet Belplume-gecertificeerd bent.*

Zijn er gedurende de ganse benchmarkperiode geen loten op het bedrijf (en geen AB-registraties) dan ontvangt u een 'melding leegstand'.

# <span id="page-11-0"></span>**5. HOE SNEL WORDEN NIEUWE OF GEWIJZIGDE GEGEVENS GEANALYSEERD DOOR DE NRT TOOL?**

De dag na ingave of wijzigen van de gegevens (registraties of loten) is er een nieuw resultaat beschikbaar. De gegevens worden opnieuw geladen tijdens de nacht.

# <span id="page-11-1"></span>**6. OVER WELKE PERIODE WORDT HET AB GEBRUIK GEANALYSEERD?**

In de gemiddelde BD<sup>100</sup> (benchmark) en de maandelijkse BD100-figuur worden gegevens van de laatste 12 maanden verwerkt, startende vanaf de huidige dag. De gegevens van alle loten die in dit jaar zijn afgerond of lopen worden verwerkt.

# <span id="page-11-2"></span>**7. WELKE DIERAANTALLEN WORDEN GEBRUIKT VOOR HET BEREKENEN VAN DE BD100-WAARDEN?**

De dieraantallen die gebruikt worden voor de BD<sub>100</sub>-berekeningen in de analyserapporten zijn afkomstig van de lotgegevens (afkomstig van de broeiers). Merk op dat ook het doeldier steeds wordt overgenomen van de informatie in de loten. Is er bijv. een lot braadkippen waarvoor de dierenarts (per vergissing) een ABregistratie voor leghennen invoert dan zal in het rapport toch 'braadkippen' verschijnen voor die registratie.

# <span id="page-11-3"></span>**8. WIE HEEFT TOEGANG TOT DE NRT TOOL?**

Elke actieve pluimveeproducent die Belplume-gecertificeerd is, heeft inzage in de NRT rapporten. Daarnaast hebben ook de dierenartsen die een volmacht kregen van een producent inzage in de analyseresultaten van de NRT tool.

# <span id="page-12-0"></span>**9. VERSCHILLEN TUSSEN NRT EN PERIODIEKE BENCHMARKRAPPORTEN**

De periodieke analyserapporten geven voor elke deelnemer een momentopname van het AB gebruik in de loop van een vaste, afgelopen benchmarkperiode die vastligt voor alle deelnemers. Terwijl deze periodieke rapportering per semester wordt gedaan, biedt het NRT systeem daarentegen een continu resultaat, dat in 'nearly real-time' opgevolgd kan worden van dag tot dag.

De volgende tabel vat de belangrijkste verschillen samen.

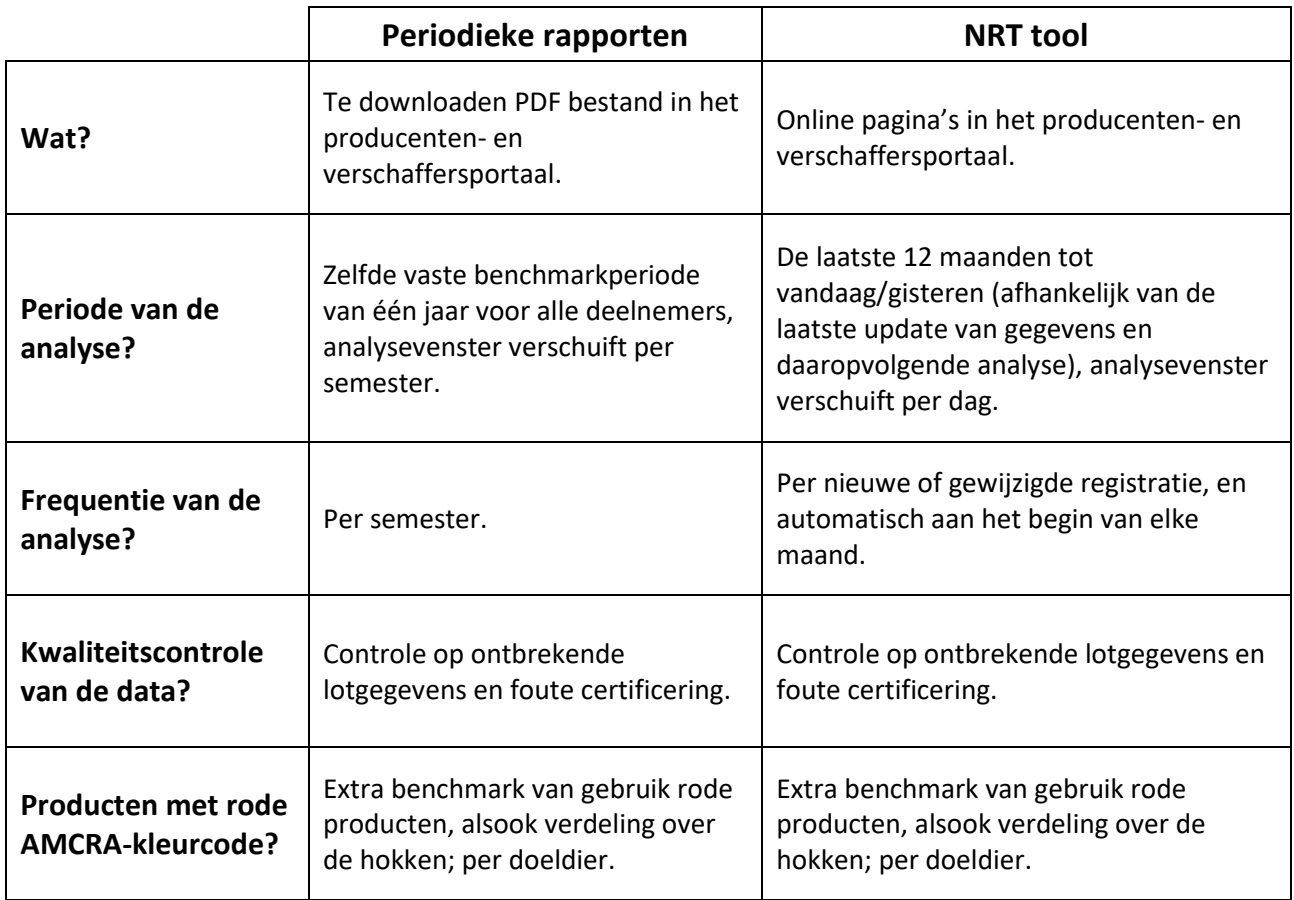

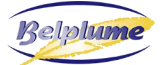

# <span id="page-13-0"></span>**10.WAAR KAN IK TERECHT MET VRAGEN OMTRENT MIJN GEGEVENS IN AB REGISTER?**

Contacteer de helpdesk van AB Register **T: 02 552 81 19 M: [helpdesk@abregister.be](mailto:helpdesk@abregister.be)**

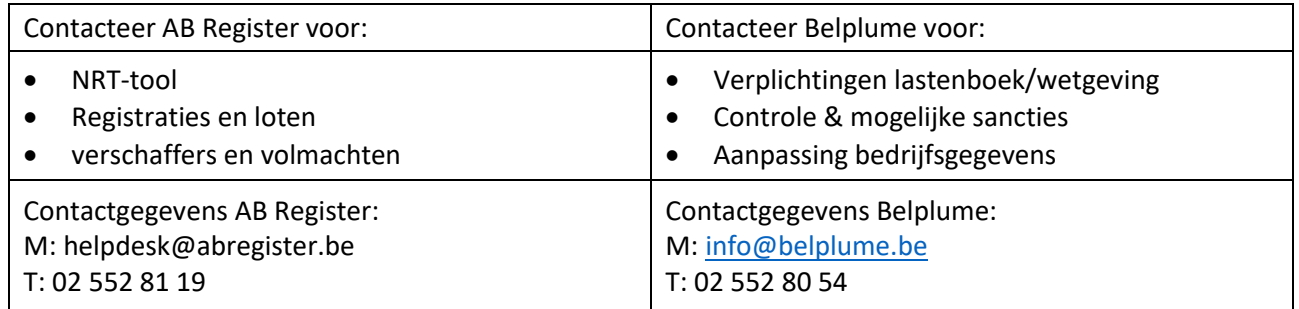

# <span id="page-13-1"></span>**11.WAAR KAN IK TERECHT MET VRAGEN OMTRENT DE ANALYSES VAN HET AB GEBRUIK?**

Op de AMCRA website [\(https://www.amcra.be/nl/analyse-antibioticagebruik\)](https://www.amcra.be/nl/analyse-antibioticagebruik) of in de handleiding van het periodieke rapport (zie [https://abregister.be/nl/nuttige-documenten-verschaffers/\)](https://abregister.be/nl/nuttige-documenten-verschaffers/).